Rodzaje grafiki Podstawowe formaty graficzne

# **Edytor graficzny**

• jest to program komputerowy, który służy do tworzenia lub obrabiania grafiki (zdjęć, obrazów)

## **Grafika komputerowa**

• są to **rysunki** i **animacje** tworzone za pomocą **komputera** i z wykorzystaniem **programów graficznych** (tak zwanych *edytorów grafiki)*

# **Rodzaje grafiki komputerowej**

- grafika rastowa (bitmapowa),
- grafika wektorowa.

## **Grafika bitmapowa (rastowa)**

• Obraz jest to taka **mapa**, która składa się z drobnych punktów (**pikseli**)

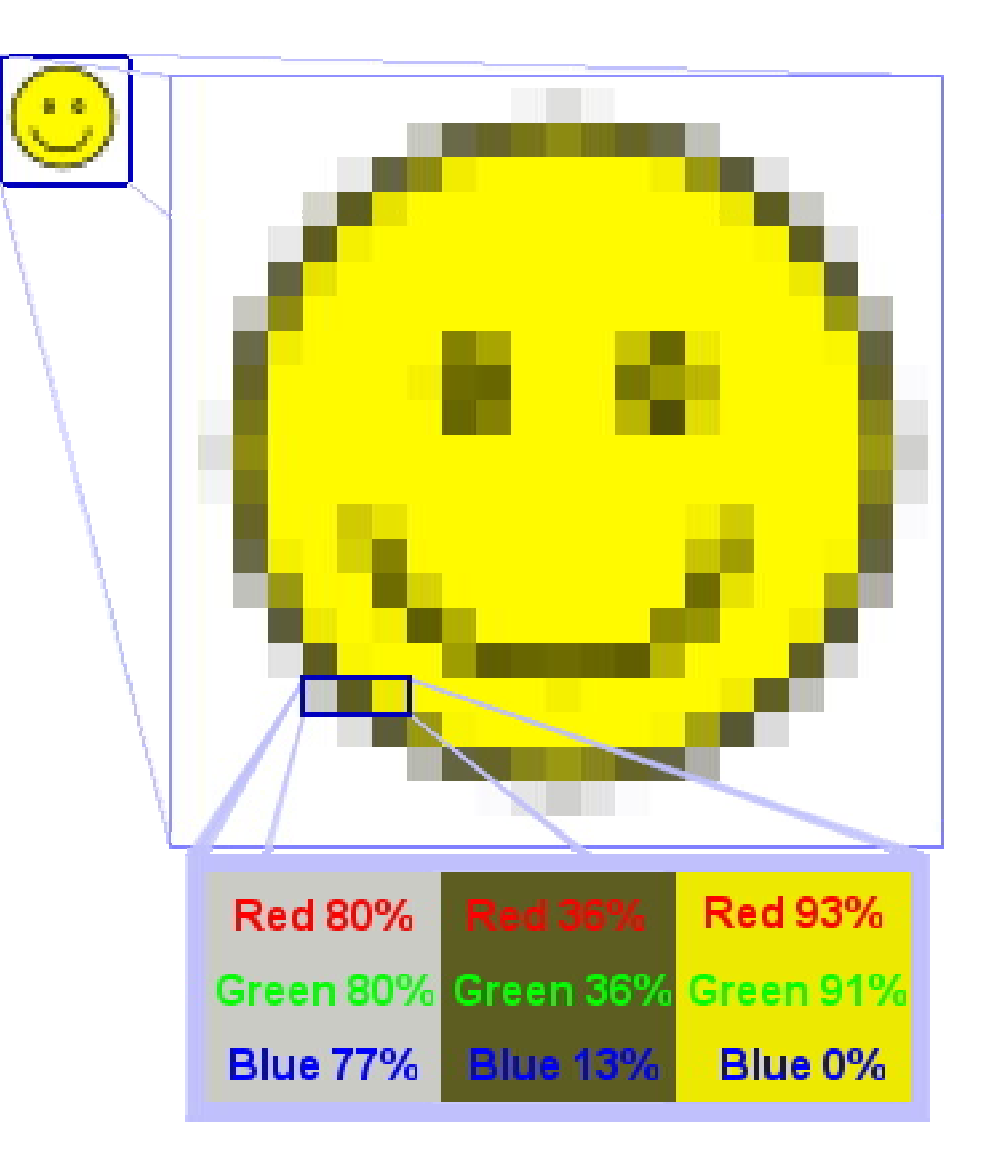

# **Piksel** (ang. pixel)

• to najmniejszy element obrazu wyświetlanego na ekranie monitora Jest to najczęściej kwadrat lub prostokąt wypełniony jednolitym kolorem.

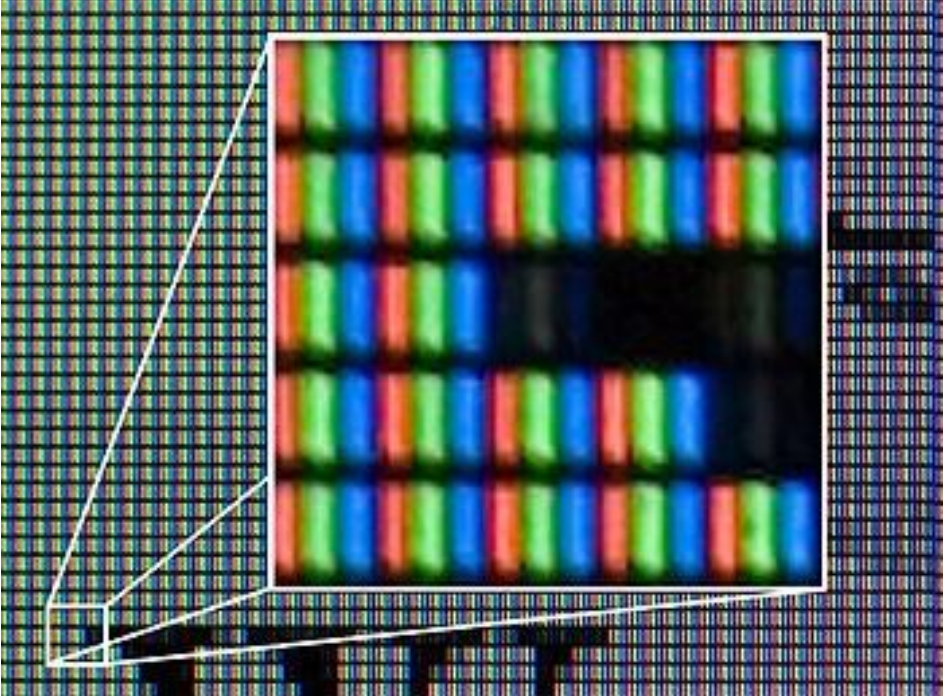

## **Grafika wektorowa**

- Obraz składa się z obiektów zbudowanych z prostych **figur** lub **brył geometrycznych** *(zapisanych za pomocą wzorów matematycznych)*
- Uwzględnione są najistotniejsze szczegóły:
- **kształt,**
- **kolor,**
- **rozmiar,**
- **położenie.**

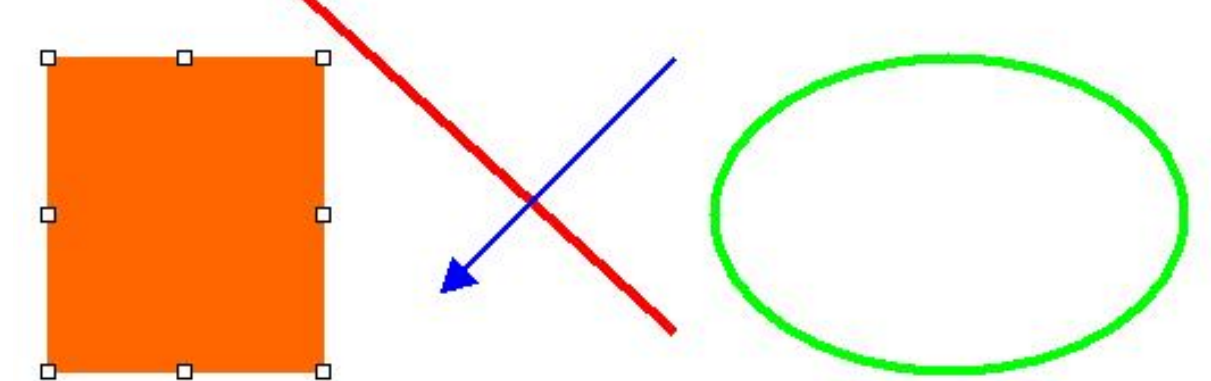

# **Zalety i wady**

#### **Grafika wektorowa**

Podczas powiększania grafiki wektorowej obraz nie zmienia swojej ostrości i barw.

Jest cały czas **wyraźny**.

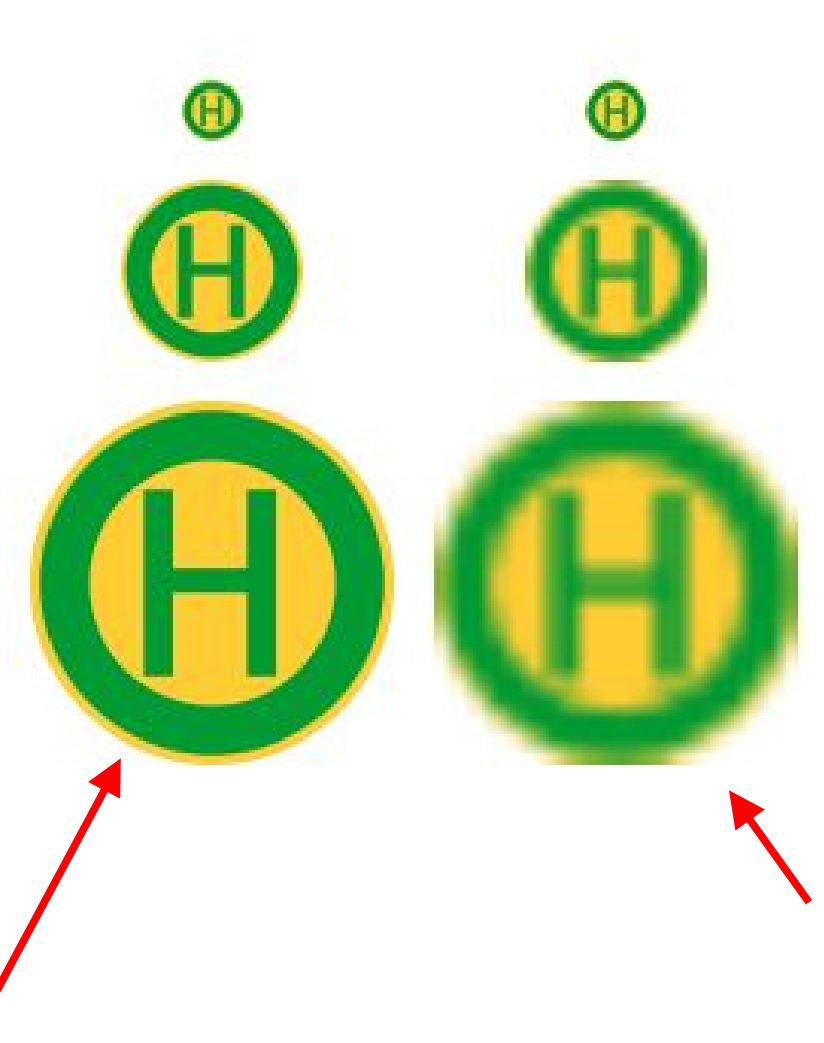

#### **Grafika rastowa** Podczas

powiększania grafiki rastowej powiększeniu ulegają również piksele i i obraz staje się *mało wyraźny.*

## **Zalety i wady**

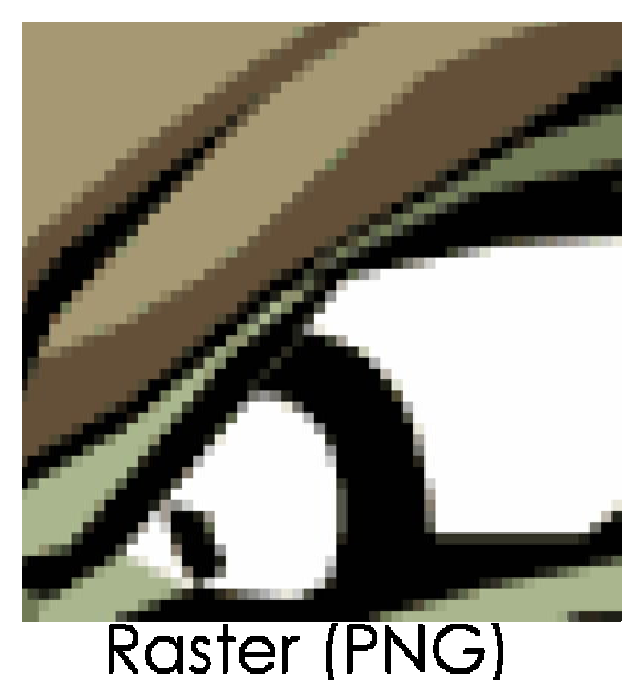

#### **Grafika wektorowa**

Podczas powiększania grafiki wektorowej obraz nie zmienia swojej ostrości i barw.

Jest cały czas **wyraźny**.

#### **Grafika rastowa**

Vector (SVG)

Podczas powiększania grafiki rastowej powiększeniu ulegają również piksele i i obraz staje się *mało wyraźny.*

## **Zastosowanie**

#### **Grafika wektorowa**

- schematy techniczne
- mapy i plany
- herby, godła flagi
- znaki drogowe

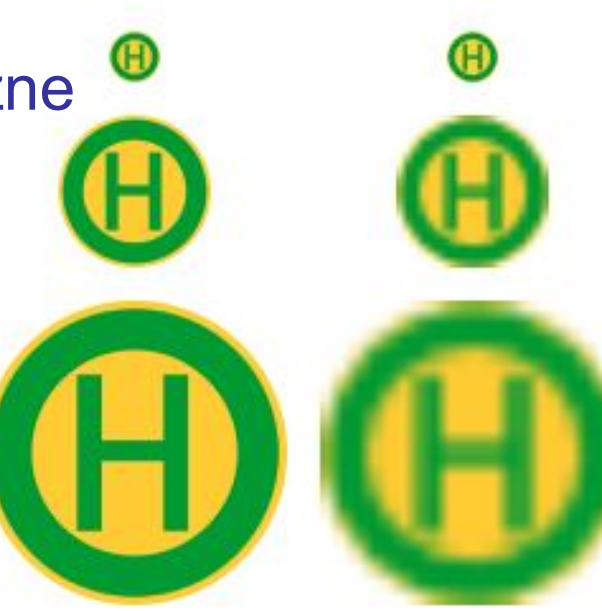

#### **Grafika rastowa**

- zdjęcia
- mało skomplikowane, łatwe do nauki programy do prostych rysunków (Paint)

## Rodzaje edytorów graficznych

#### Proste

- **Paint**
- Tux Paint

#### Profesjonalne

- **Photoshop**
- **GIMP**

#### **Grafika rastowa Grafika wektorowa**

#### Proste

- **Rysowanie** z pakietu **MSOffice**
- **Draw** z pakietu **OpenOffice**

### Profesjonalne

- **CorelDraw**
- **Adobe Illustrator**

# Zmiana tapety pulpitu

1. Klikamy na pulpicie lewym klawiszem myszy

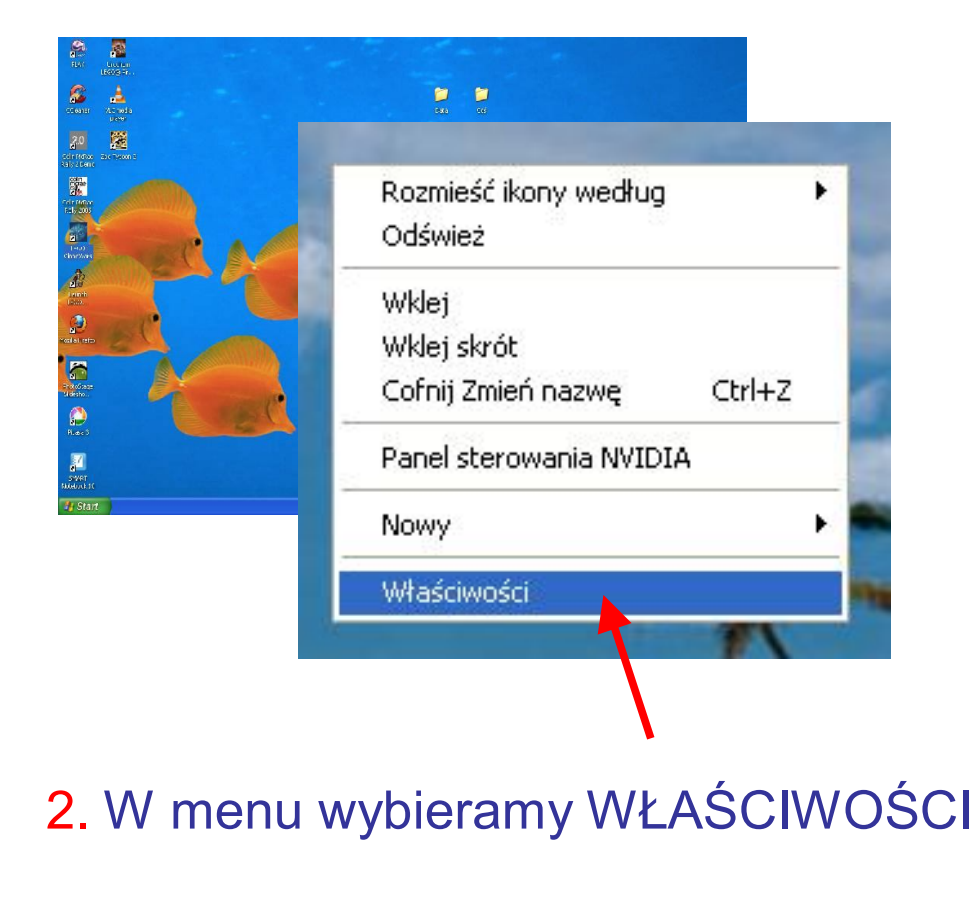

3. Wybieramy kartę PULPIT

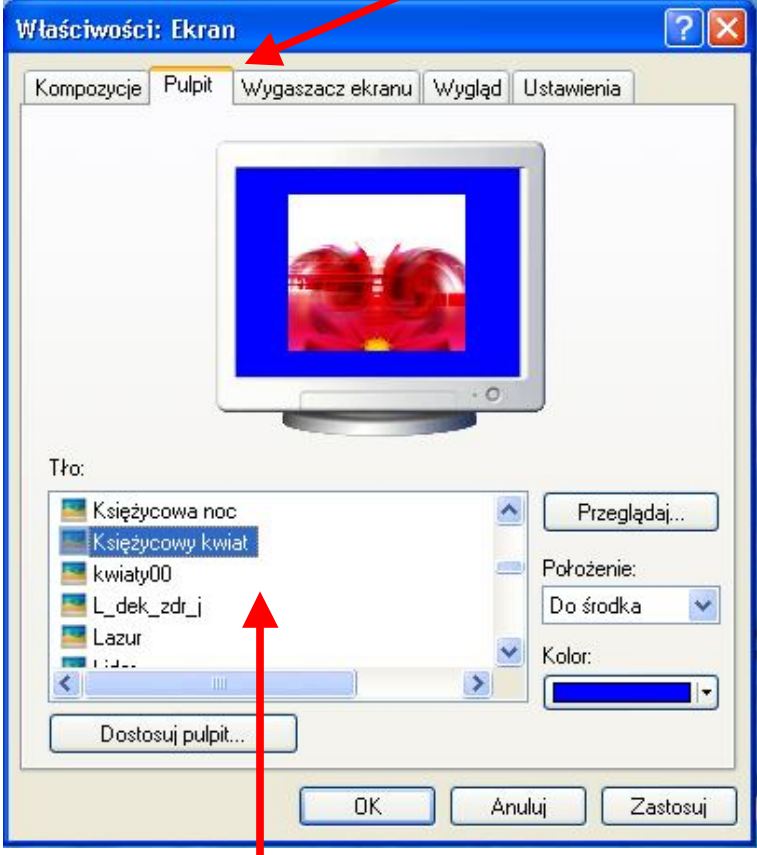

4. Wybieramy TŁO

Opracowanie i wykonanie **Zdzisław Bach**